#### <span id="page-0-0"></span>Sistemi Operativi

AAF - Secondo anno - 3CFU A.A. 2023/2024 Corso di Laurea in Matematica

### Bash: primi comandi

Annalisa Massini

Dipartimento di Informatica Sapienza Università di Roma

《 ロ 》 《 御 》 《 君 》 《 君 》 《 君

 $299$ 

### Argomenti trattati

#### [Filesystem e file](#page-2-0)

- [Il filesystem](#page-2-0)
- [Comandi per la gestione di file e directory](#page-11-0)

#### 2 [Programmazione Bash](#page-20-0)

- [Caratteristiche principali](#page-20-0)
- 3 [Bash script](#page-23-0)
	- [Primi passi su shell scripting](#page-23-0)

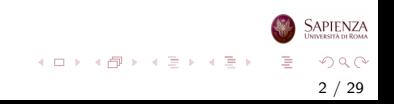

#### <span id="page-2-0"></span>Utenti, filesystem e file

# Il filesystem

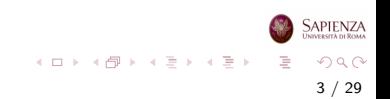

### Filesystem in Linux

- Un filesystem è un'organizzazione di un'area di memoria (tipicamente il disco), basata sul concetto di file e di directory
	- una directory contiene al suo interno altre directory oppure file
	- induce naturalmente una struttura gerarchica, ad albero, dove ogni nodo è una directory o un file
	- solo le directory possono avere figli
	- i file *regolari* contengono sequenze di bit dell'area di memoria sulla quale c'è il filesystem e possono essere testi, dati, programmi sorgente, eseguibili
	- file *speciali* sono directory, device (dispositivi hardware collegati visti come file), pipe (file per lo scambio di dati sincrono tra due processi concorrenti), link (riferimento ad un altro file o directory)

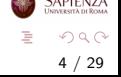

イロト イ部 トイモト イモト

## Filesystem in Linux

- Linux ha un solo filesystem principale, che ha come radice la  $divector \ /$  (cioè la directory root)
	- tutti i file e le directory sono contenuti, direttamente o indirettamente nella directory root
	- le foglie dell'albero possono essere directory vuote oppure file
	- all'interno di una directory non ci possono essere due file, due directory oppure un file e una directory con lo stesso nome
	- nomi che differiscono per maiuscole/minuscole sono diversi e possono coesistere: nomeFile è diverso da nomefile

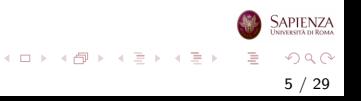

# Filesystem in Linux

- Ogni file o directory è raggiungibile dalla directory radice attraverso un path assoluto
	- il path è una sequenza di directory separate da slash e avente slash come primo carattere
	- esempio /home/utente1/dir1/dir3/dir7/file.png
	- $\bullet$  come parziale eccezione, è un path assoluto anche quello che comincia con una tilde ∼

6 / 29

 $\Omega$ 

イロト イ部 トイモト イモト

• infatti, come vedremo, la tilde è una scorciatoia per la directory home dell'utente corrente  $x$ : /home/x

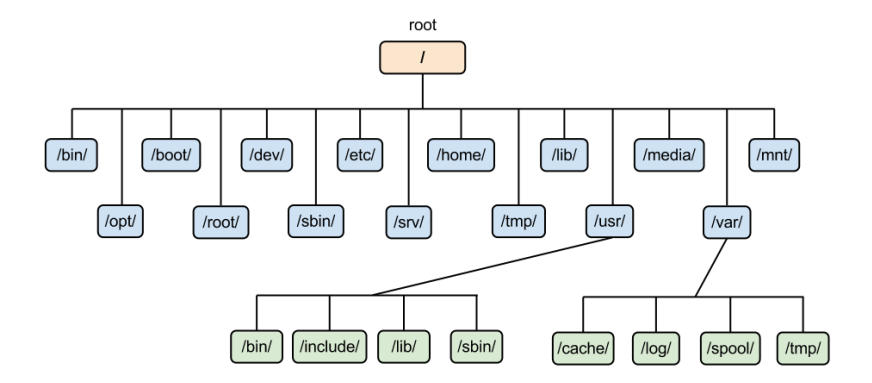

SAPIENZA  $A \equiv \mathbf{1} \times \mathbf{1} \oplus \mathbf{1} \times \mathbf{1} \oplus \mathbf{1} \times \mathbf{1} \oplus \mathbf{1}$  $OQ$ 重 7 / 29

### <span id="page-7-0"></span>Directory principali

- Alcune delle principali directory e loro utilizzo su Ubuntu
	- /bin Contiene i programmi basilari per la gestione del sistema, cioè buona parte dei comandi base utilizzabili dalla riga di comando da qualsiasi utente senza dover utilizzare i privilegi dell'amministratore
	- /boot Contiene le immagini del kernel e i file indispensabili al bootstrap del sistema
	- $\bullet$  /dev  $\dot{E}$  la directory che individua sotto forma di file le periferiche hardware
	- /etc Contiene i file di configurazione del sistema. Ad esempio /etc/apt file di configurazione dei repository
	- /home Contiene tutte le directory personali degli utenti del sistema
	- /lib Contiene tutte le librerie condivise del sistema

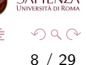

 $4$  ロ )  $4$   $\oplus$  )  $4$   $\oplus$  )  $4$   $\oplus$  )

#### <span id="page-8-0"></span>Directory principali

- Alcune delle principali directory e loro utilizzo su Ubuntu
	- /root Contiene la directory home dell'amministratore del sistema ed è esplorabile solo utilizzando i privilegi da super utente. Il contenuto è analogo a quello delle singole home-utente descritte nel capitolo della directory /home
	- /tmp Contiene file temporanei
	- $\bullet$  /usr E la directory che contiene la maggior parte dei programmi installati sul sistema
		- /usr/bin file eseguibili delle applicazioni accessibili a tutti gli utenti, cioè i programmi normalmente avviabili dal menù delle applicazioni.
		- /usr/sbin file eseguibili delle applicazioni di sistema accessibili solo all'amministratore
		- /usr/share file di vario genere (configurazione, documenti di testo, ecc..) indipendenti dall'architettura del sistema (i386, amd64). Ad esempio, le cartelle backgrounds, icons e themes **SAPIENZ** contengono sfondi, icone e temi [de](#page-7-0)l des[kt](#page-9-0)[o](#page-7-0)[p](#page-8-0)

#### <span id="page-9-0"></span>[Il filesystem](#page-2-0)

#### **Directory**

- Concetto di *current working directory* (cwd)
	- è la directory mostrata nel prompt
	- $\bullet$  per sapere qual è la cwd in dettaglio si usa il comando pwd
	- per cambiare directory, si usa il comando cd [path]
		- se non si specifica il path, la nuova directory sarà la home)
	- all'interno di path si può usare
		- .. che porta alla directory parent, che contiene quella attuale (se fatto sulla root, ritorna la stessa root),
		- . indica la directory stessa
		- .. e . si possono usare anche ripetutamente:  $\ldots/\ldots/\ldots/\ldots$ / equivale a risalire 3 livelli nella gerarchia delle directory, a partire dalla cwd
- Esercizio: posizionarsi nella directory /lib (o un'altra a vostra scelta) e controllare come cambia il path nel prompt

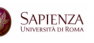

지수는 지금 아버지를 하지 못하지 말.

#### **Directory**

- A partire dalla cwd, si possono usare i *path relativi* 
	- sono quelli non assoluti, quindi non cominciano con uno slash n`e con la tilde
- La differenza tra un path assoluto ed uno relativo è che il path assoluto è valido qualsiasi sia la cwd, mentre il path relativo può non essere valido quando si cambia la cwd
	- **e esempio**: se la cwd è la home dell'utente utente1, allora il file con path relativo dir1/dir3/dir7/file.png può essere raggiunto anche con:

./dir1/dir3/dir7/file.png oppure con

../utente1/dir1/dir3/dir7/file.png

se si esegue il comando cd dir1/dir3 (o equivalentemente, cd /home/utente1/dir1/dir3/), il file è raggiungibile con il path relativo

dir7/file.png o anche con

- ./dir7/file.png, o anche con
- ../dir3/dir7/file.png

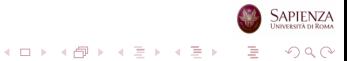

11 / 29

<span id="page-11-0"></span>Utenti, filesystem e file

# Comandi per la gestione di file e directory

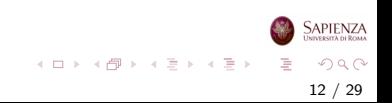

# <span id="page-12-0"></span>Comando 1s

- Il comando 1s [-1a] [-R] [nomedir] mostra il contenuto della directory nomedir (o della cwd, se nomedir non è dato)
	- 1s -1 mostra informazioni relative al contenuto della directory
	- $\bullet$  1s  $-$ a mostra i file considerati nascosti (hidden), cioè i file con nomi che cominciano con il punto

13 / 29

 $\Omega$ 

イロト イ部 トイモト イモト

- ls -R mostra tutto il sottoalbero con radice in nomedir
- $\bullet$  1s  $\texttt{-s}$  mostra la dimensione dei file

# <span id="page-13-0"></span>Comando mkdir

- Il comando mkdir [-p] nomedir crea la directory nomedir (vuota)
	- Se si usa l'opzione -p si può creare una sequenza di directory annidate, cioè specificando il path nomedir composto da più directory si creano tutte le directory nel path (se non esistono)
	- Esempio: supponendo che dir11 esista già, il comando mkdir -p dir11/dir13/dir15, creerà la directory dir13 dentro dir11, e poi dir15 dentro dir13
	- Esercizio provare il comando mkdir con e senza l'opzione -p

#### Esercizio

- creare l'intero albero di directory dato sopra (ovvero, /home/utente1/dir1/dir3/dir7/), posizionarsi dentro dir1 e poi in dir7 sia usando che non usando la directory parent ..
- controllare il risultato usare il comando ls;
- controllare come cambia il path riport[ato](#page-12-0) [ne](#page-14-0)[l](#page-12-0) [pr](#page-13-0)[o](#page-14-0)[mp](#page-0-0)[t](#page-28-0)

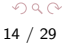

# <span id="page-14-0"></span>Comando touch

- Il comando touch nomefile crea il file nomefile (vuoto)
- Per aprire e scrivere in un file, si può usare un editor di testi
- Provare i comandi geany nomefile & o gedit nomefile & (se i corrispondenti editor sono installati)
- **· Osservazione** il carattere & serve per l'esecuzione in background e permette di mantenere la finestra del terminale attiva (altrimenti il processo è bloccato)
- Si possono anche usare editor che si interfacciano direttamente con il terminale (se sono installati):
	- **nano nomefile oppure pico nomefile (senza usare il** carattere &)
	- oppure vi nomefile che è un editor un po' più complicato:
		- per uscire da vi, digitate i caratteri :q seguiti da invio

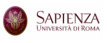

イロト イ部 トイモト イモト

### Comando cat

- Il comando cat [nomefile]: scrive a schermo il contenuto di nomefile
	- $\bullet$  funziona bene solo se il file è di testo (e se usa la codifica riconosciuta da cat), altrimenti scrive caratteri incomprensibili
	- si può usare cat per leggere più di un file alla volta scrivendo cat file1 file2... filen:
		- in questo caso il comando cat stamperà prima il contenuto del primo file, poi quello del secondo, e così via
		- $\bullet$  l'output sarà quindi la concatenazione del contenuto dei file specificati
	- senza argomenti, resta in attesa: se si scrive qualcosa e poi si preme invio, ripete quanto scritto, finché non si preme  $CTRL+d$ , che è il carattere EOF (end-of-file)

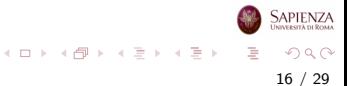

# Creare altri file (non di testo)

- Per creare file non di testo, occorre usare opportuni altri programmi (a seconda di cosa serve)
	- ad esempio, i vari applicativi di LibreOffice possono essere usati per creare file contenenti documenti formattati (DOC, DOCX, ODT, etc), fogli di calcolo (XLS, XLSX, ODS, etc)
	- basta usare il comando libreoffice nomefile
		- $\bullet$  se libreoffice non è installato, va installato ma servono i diritti da amministratore (cioè occorre usare il comando sudo apt-get install libreoffice)
		- · attenzione: nomefile deve già esistere; altrimenti si può eseguire libreoffice senza argomenti e poi usare l'interfaccia grafica per creare un nuovo documento del tipo desiderato

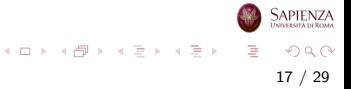

#### Amministratore, utente e installazione di pacchetti

- Nel caso di Ubuntu, l'utente creato a tempo di installazione è un sudoer, cioè un *utente con privilegi di amministratore di* sistema, e appartiene al gruppo predefinito sudo
	- · può eseguire comandi da superutente semplicemente preponendo il comando sudo, derivato da super user do: per esempio, può installare nuovi pacchetti
	- sudo comando è un comando particolare, che prende come argomento un altro comando, che può avere svariati argomenti

18 / 29

 $\Omega$ 

 $\left\{ \begin{array}{ccc} 1 & 0 & 0 \\ 0 & 1 & 0 \end{array} \right\}$  ,  $\left\{ \begin{array}{ccc} 0 & 0 & 0 \\ 0 & 0 & 0 \end{array} \right\}$  ,  $\left\{ \begin{array}{ccc} 0 & 0 & 0 \\ 0 & 0 & 0 \end{array} \right\}$ 

APIEN7/

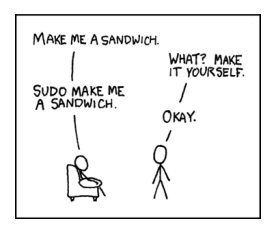

### Comando tree

- Si può visualizzare un intero albero di directory con il comando tree [-a] [-L maxdepth] [-d] [-x] [nomedir]
	- o potrebbe non essere installato e per installarlo si può scrivere: sudo apt-get install tree
	- usare l'opzione -L per limitare la profondità dell'albero mostrato
- In generale: se si dà un comando sbagliato, e l'output sembra non finire mai, provare a premere  $CTRL+c$

19 / 29

 $QQ$ 

イロト イ部 トイミト イミトー

## Comando xdg-open

- Il comando xdg-open nomefile url apre un file o una url con l'applicazione selezionata come preferita
	- se l'argomento è un file sarà scelta l'applicazione preferita per il tipo di file
	- se l'argomento è una url sarà scelto il browser preferito
- Le opzioni sono:
	- --help mostra la sinossi del comando
	- --manual mostra la pagina del manuale relativa al comando
	- --version mostra le informazioni sulla versione di xdg-utils
- xdg-open fa parte del pacchetto xdg-utils che è un insieme di tools (o utilities) che permettono di integrare varie applicazioni con la distribuzione Linux utilizzata

#### <span id="page-20-0"></span>Programmazione Bash

# Caratteristiche principali

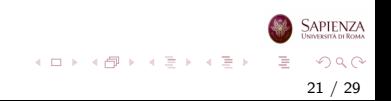

# La shell

- La shell è un interprete di comandi che permette all'utente di comunicare col sistema operativo
- **•** Tramite la shell è possibile impartire comandi e richiedere l'avvio di altri programmi
- Un po' di storia delle (principali) shell:
	- sh, detta Bourne Shell, dal nome del ricercatore che la ideò, nel 1977 ai Bell Labs
		- Le shell ispirate a sh hanno il prompt che termina in \$
	- $\bullet$  bash, da *Bourne Again Shell*, è la sh reimplementata, e migliorata, per GNU (Fox, 1989)
		- Come la sh, ma con le caratteristiche interattive, come ad esempio history

イロト イ部 トイミト イモト

# Uso interattivo della Bash

- Finora, abbiamo visto un uso molto limitato della Bash:
	- Solo comandi singoli e poi invio (in *foreground* o in background usando &)
	- · Input da tastiera oppure da file
	- **Output** su schermo (vedremo che si può specificare un file dove mandare l'output)
- Semplificando possiamo dire che la shell è un programma che esegue iterativamente sempre la stessa operazione:
	- attende che gli venga fornito in input un comando da eseguire, lo valuta per verificare che il comando sia sintatticamente corretto e lo esegue
	- quindi torna ad attendere che sia fornito il comando successivo

イロメ イ部 メイミメ イミメー

#### <span id="page-23-0"></span>Bash script

# Primi passi su shell scripting

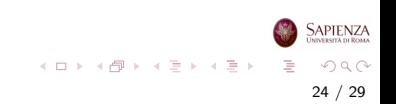

- Prendere un comando qualsiasi (ad esempio,  $1s 1$ ), e scriverlo su un file di testo a salvarlo con un nome a vostra scelta, per esempio filename
- E possibile eseguire tale file in diversi modi:
	- <sup>1</sup> source filename
	- <sup>2</sup> . filename
	- bash filename
	- <sup>4</sup> chmod u+x filename; ./filename (ma ci vorrebbe una prima riga, che comincia con  $#!$  - detta shabang - che specifica quale interprete utilizzare per eseguire il file stesso, ad esempio: #!/bin/bash)

25 / 29

 $QQ$ 

イロト イ部 トイミト イミト

- Il file filename contenente un insieme di comandi è un bash script (spesso, si usa l'estensione .sh o .script)
- Eseguirlo nei secondi 2 modi equivale a lanciare una sottoshell (sempre, anche se c'è dentro un solo comando) che esegue uno alla volta i comandi contenuti nello script
- **•** Invece, nei primi 2 modi non si lancia una sottoshell, e l'esecuzione avviene nel contesto della shell corrente
- La bash permette di avere un vero e proprio linguaggio di programmazione i cui comandi base sono i comandi della shell (non solo quelli visti finora) più gli assegnamenti e i controllori di flusso

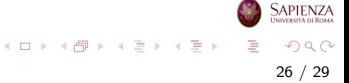

- $\bullet$  Quindi, è possibile prendere decisioni (ad esempio, con l'if) ed eseguire cicli (ad esempio, con il for e il while)
- Di conseguenza, alcuni comandi potrebbero non essere eseguiti o eseguiti più volte
- Se ci sono errori di sintassi:
	- la parte che precede l'errore viene sempre eseguita
	- la parte che segue l'errore potrebbe essere eseguita o no, a seconda della gravità dell'errore

27 / 29

 $\Omega$ 

イロト イ部 トイモト イモト

- Tutto quello che si scrive sulla bash interattiva può essere messo in uno script; per separare i comandi, si può usare l'andata a capo al posto del ;
- Il viceversa non è vero, perché le andate a capo possono essere solo negli script, infatti, nella shell interattiva, premere invio vuol dire esegui il comando

28 / 29

 $\Omega$ 

イロト イ部 トイモト イモト

# <span id="page-28-0"></span>Esempi

#### Provare:

# Primo script: hello.sh echo Hello World  $#$  questo è un commento

- si può eseguire con bash e il nome del file
- ovviamente si ottiene lo stesso risultato senza usare lo script, con il comando echo Hello World
- **Esercizio** Creare uno script che:
	- 1) crea la directory dir1
	- 2) crea la directory dir2/21
	- 3) crea un file nella directory dir1, uno nella directory dir2 e una nella directory dir21

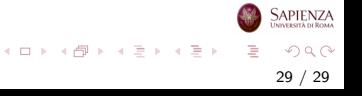